# **Anleitung für Beauftragte für Allgemeine Infos zum Benutzermanagement**

Wolltest du schon immer wissen, was das Benutzermanagement überhaupt ist?

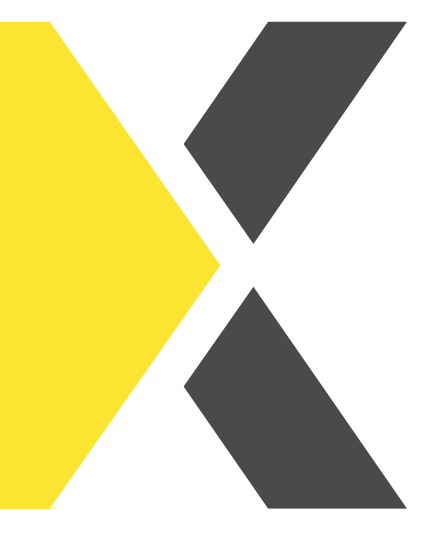

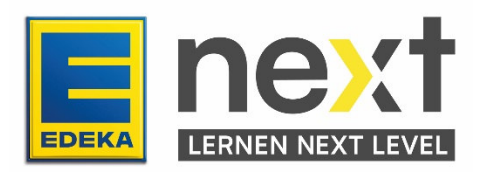

In dieser Anleitung erfährst du...

- was das Benutzermanagement ist.
- wie du in das Benutzermanagement kommst.
- was die ersten Schritte im Benutzermanagement sind.
- wie du dein Profil bearbeitest.

### **Was ist das Benutzermanagement?**

Über das Benutzermanagement werden die Daten deiner Mitarbeitenden gepflegt, kannst ihnen Rollen zum Digitalen Lernen vergeben und du kannst darüber neue Personen im System anlegen.

## **Wie komme ich in das Benutzermanagement?**

Um in das Benutzermanagement zu gelangen, gibt es zwei Möglichkeiten. Du kannst dich zum Einen mit den folgenden Klicks aus dem EDEKA next ins Benutzermanagement navigieren:

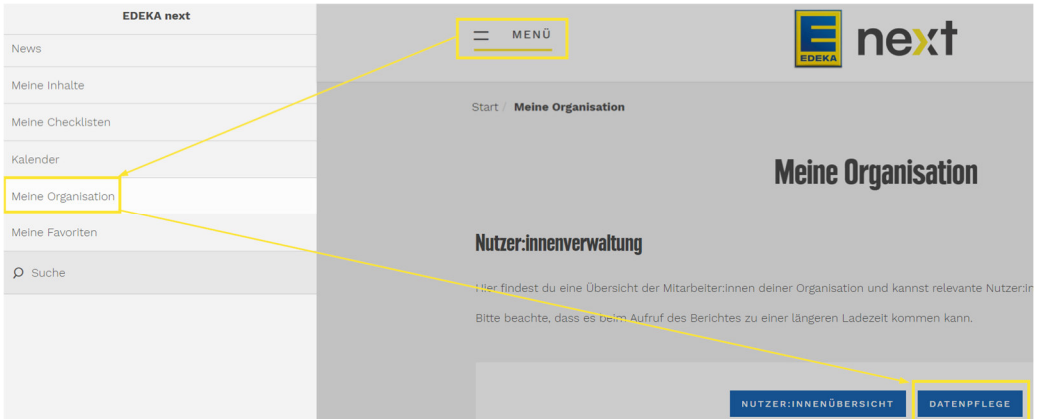

Alternativ kannst du auch direkt über die Website des Benutzermanagements gehen unter:

#### https://www.profil.edeka/

## **Erste Schritte im Benutzermanagement**

Im Benutzermanagement angekommen, öffnet sich eine Schaltfläche.

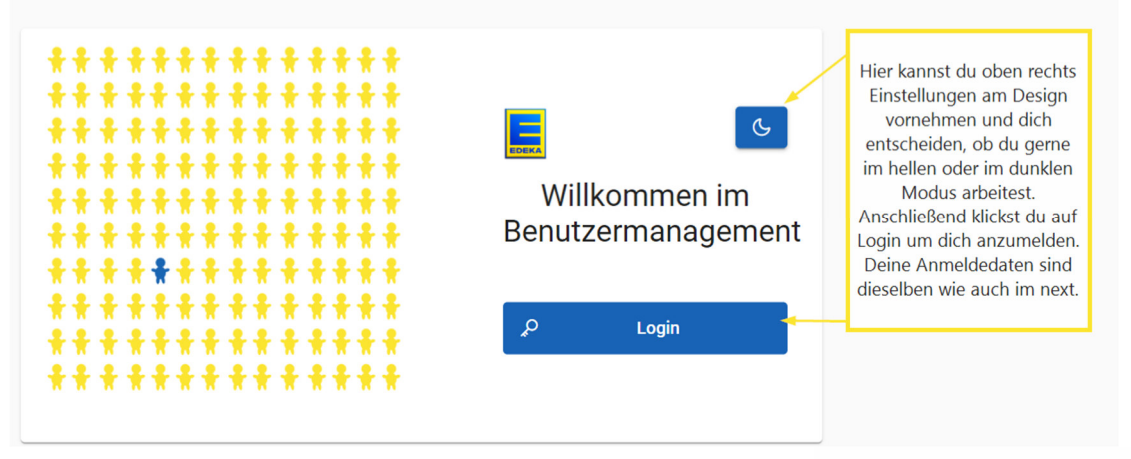

Probiere aus, welche Einstellung für dich am besten passt.

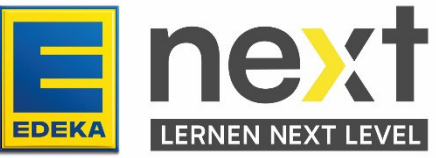

## **Wie bearbeitest du dein Profil?**

Im nächsten Schritt siehst du verschiedene Teilbereiche des Benutzermanagements.

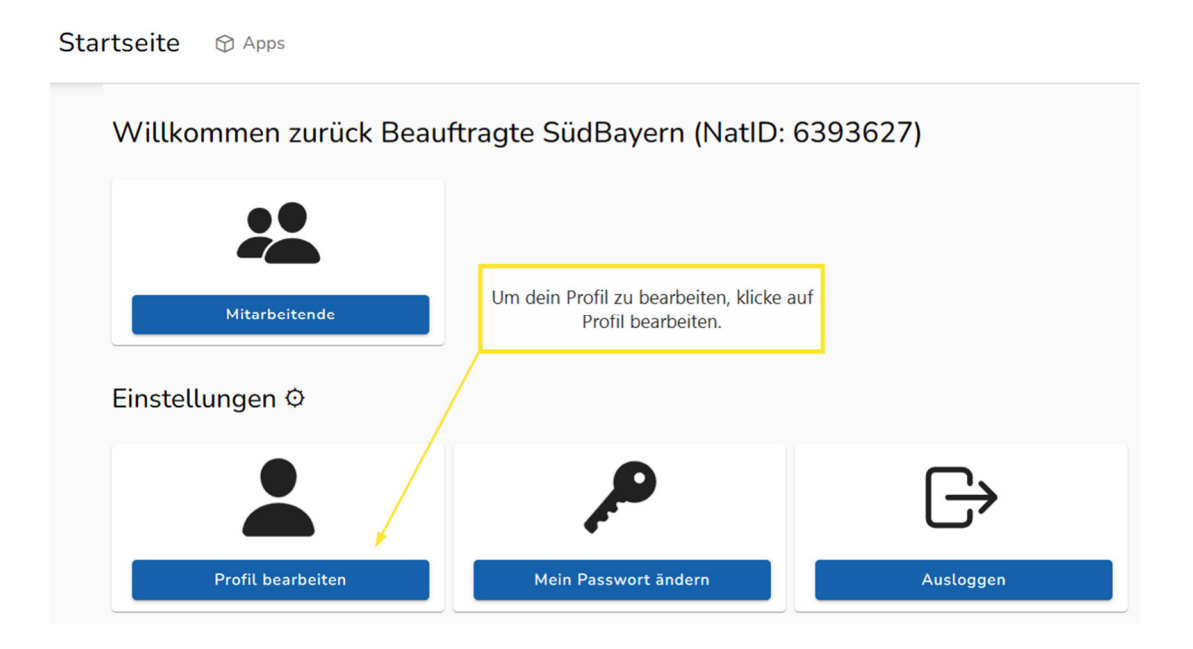

Du befindest dich nun in deinem Profil.

Du kannst hier deine "Kontaktdaten" (E-Mail, Telefon, Mobil) bearbeiten. Ausgegraute Felder können nicht eigenständig bearbeitet werden!

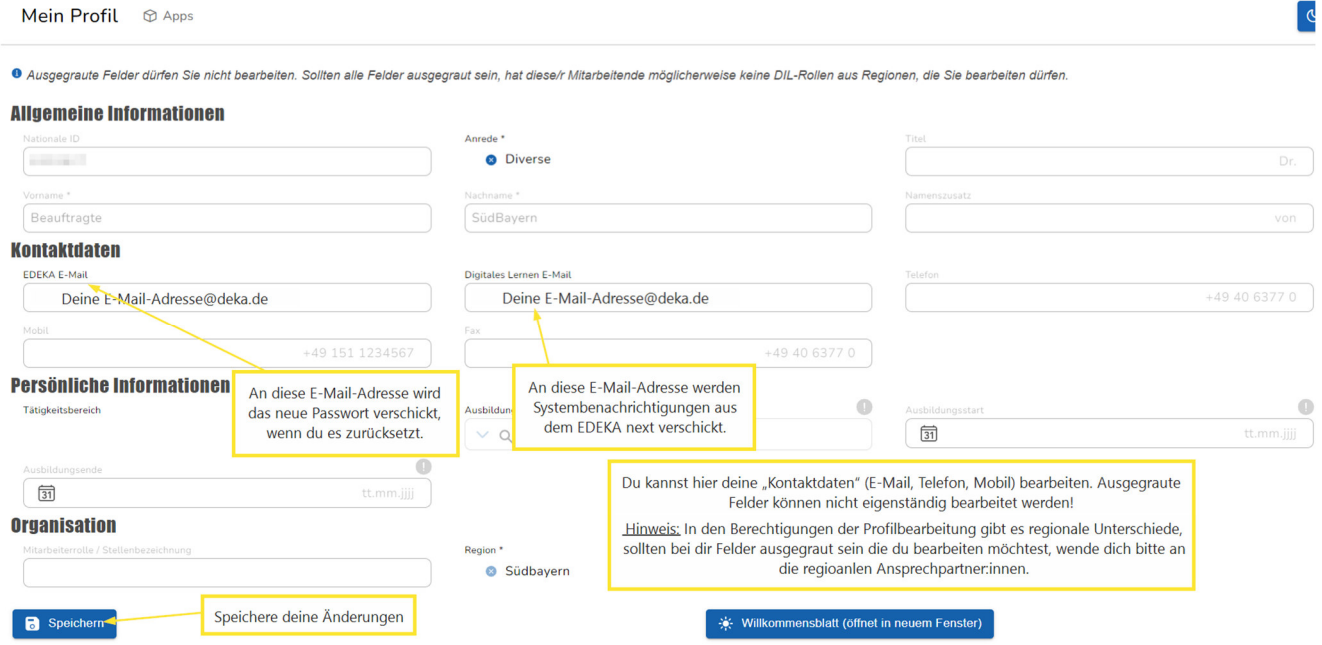

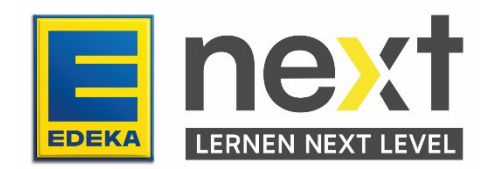